## APOGEE STUDENT NETWORK

To make sure you're connected to Wi-Fi, follow the steps below.

## Get started with your laptop, phone, or tablet:

- 1. From your available networks, connect to the network called "Students-Start-Here"
- 2. Next, open a browser to be redirected to the new portal
- 3. Sign up for a new account using your school credentials (username & password)
- 4. Follow the instructions in the portal to add devices and create your personal passkey
- 5. Reconnect your devices to the preferred "Student-5G" or "Student-2G" using your new personal wireless passkey

## **Here are 2 Tips to help you out:**

- 1. For iOS14+ and Android 10+ devices turn off your private address or MAC randomization feature BEFORE connecting to Student-5G" or "Student-2G. Go to www.myresnet.com/support for instructions.
- 2. Always Connect to Student-5G for faster, uninterrupted wireless connectivity Only devices that cannot see the Student-5G network should connect to Student-2G. To ensure a constant connection to Student-5G, you need to eliminate the option for your device to connect to the 2G network. Improve your experience now and go to your devices wireless settings and forget Student-2G or disable automatic connect to the 2G network.

## **NEED SOME HELP?**

If you need any help registering or connecting your devices, a support representative is available 24 hours a day to assist you.

- Call support at 833-548-9700
- Text ResNet to 84700
- Email support@apogee.us
- Chat live at www.MyResNet.com

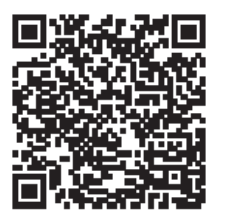